# Speak 510 **Jabra**

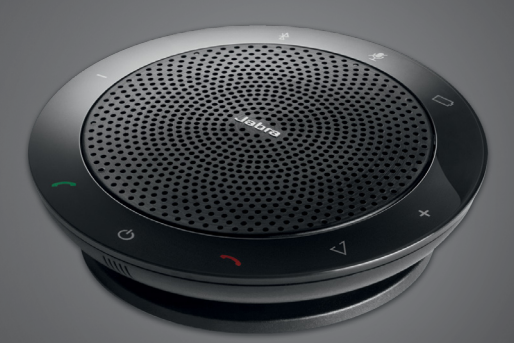

## ,,,,,,,,, Jabra <sup>GN</sup> Manuale per l'Utente

**GN** Making Life Sound Better

© 2021 GN Audio A/S. Tutti i diritti riservati. Jabra® è un marchio registrato di GN Audio A/S. Tutti gli altri marchi indicati nel presente documento sono proprietà dei rispettivi titolari. Il marchio e il logo Bluetooth® sono proprietà di Bluetooth SIG, Inc. e il loro utilizzo viene concesso in licenza a GN Audio A/S.

Prodotto in Cina MODELLO: PHS002W / END060W

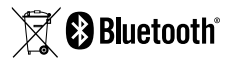

La Dichiarazione di conformità è disponibile su www.jabra.com/doc

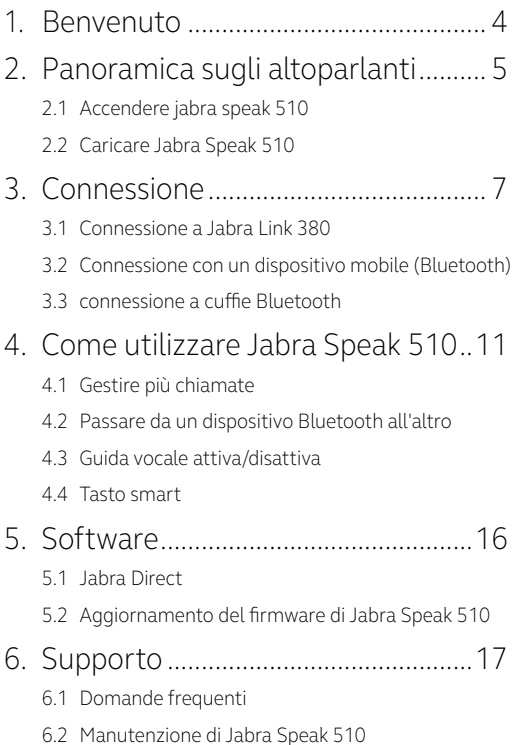

## <span id="page-3-0"></span>1. Benvenuto

Grazie per aver acquistato Jabra Speak 510. Ci auguriamo che tu ne sia soddisfatto!

#### **FUNZIONI DI JABRA SPEAK 510**

- Possibilità di rispondere, terminare, rifiutare e silenziare le chiamate.
- Connessione al PC tramite USB o Jabra Link 380.
- Connessione wireless a un dispositivo mobile tramite Bluetooth.
- Portatile.
- Microfono omnidirezionale.
- Audio a banda larga per una qualità del suono eccellente.
- **LED**, indicatori audio e quida vocale.
- Fino a 15 ore di autonomia in conversazione.
- Interagisci con il tuo assistente vocale (dipende dal telefono) o effettua una chiamata rapida con il tasto Smart\* one-touch (deve essere abilitato in Jabra Direct).

\*Le versioni più recenti di Speak 510 (con tasto Smart) hanno un ID di versione che comincia con D o successivo. Le versioni precedenti di Speak 510 (senza tasto Smart) hanno un ID di versione che comincia con A, B o C.

Le versioni più recenti di Speak 510+ (con tasto Smart) hanno un ID di versione che comincia con F o successivo. Le versioni precedenti di Speak 510+ (senza tasto Smart) hanno un ID di versione che comincia con A, B, C o D.

L'ID della versione è reperibile sul fondo di Speak 510.

## <span id="page-4-0"></span>2. Panoramica sugli altoparlanti

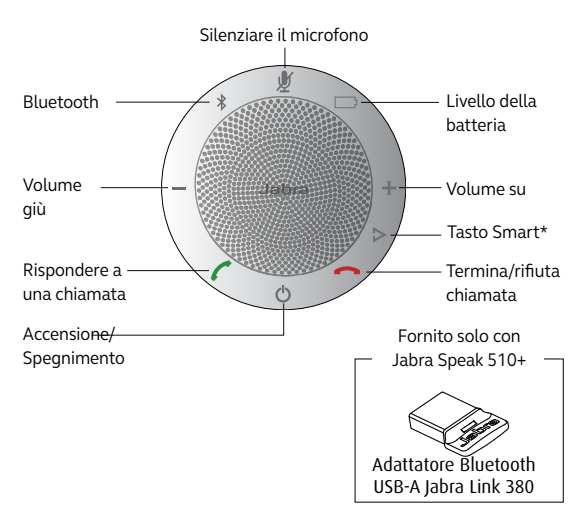

\*Le versioni più recenti di Speak 510 (con tasto Smart) hanno un ID di versione che comincia con D o successivo. Le versioni precedenti di Speak 510 (senza tasto Smart) hanno un ID di versione che comincia con A, B o C.

Le versioni più recenti di Speak 510+ (con tasto Smart) hanno un ID di versione che comincia con F o successivo. Le versioni precedenti di Speak 510+ (senza tasto Smart) hanno un ID di versione che comincia con A, B, C o D.

L'ID della versione è reperibile sul fondo di Speak 510.

### <span id="page-5-0"></span>2.1 Accendere jabra speak 510

- Collega il cavo USB di Jabra Speak 510 a una porta USB disponibile sul PC, oppure
- Premi e tieni premuto (per due secondi) il tasto di accensione/spegnimento per accendere o spegnere Jabra Speak 510.

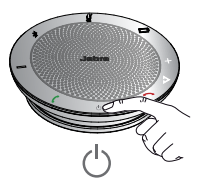

### 2.2Caricare Jabra Speak 510

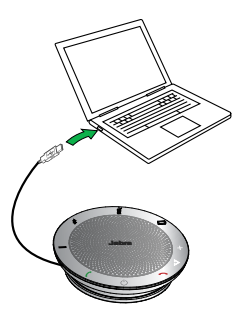

Collega il cavo USB di Jabra Speak 510 a qualsiasi porta USB disponibile sul PC per ricaricare la batteria. La spia della batteria è rossa quando il dispositivo è in ricarica e verde per un minuto quando è completamente carico.

# <span id="page-6-0"></span>3. Connessione

- 1. collegare il cavo USB di Jabra Speak 510 a una porta USB libera del PC.
- 2. Seleziona Jabra Speak 510 come dispositivo audio predefinito nelle impostazioni audio del pannello di controllo di Windows e nelle impostazioni audio del softphone.

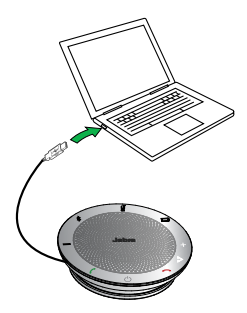

### <span id="page-7-0"></span>3.1 Connessione a Jabra Link 380

Il vivavoce e Jabra Link 380 sono pre-accoppiati e subito pronti all'uso (solo Jabra speak 510+).

#### **PER CONNETTERE L'ALTOPARLANTE E JABRA LINK 380:**

- 1. Premere e tenere premuto (2 secondi) il tasto Bluetooth sulle cuffie Jabra Speak 510 fino a quando la spia Bluetooth lampeggia in blu. Rilasciare il tasto quando si sentono le istruzioni per la connessione.
- 2. Collegare le cuffie Jabra Link 380 a una porta USB disponibile del PC.
- 3. Quando viene stabilito il collegamento, la spia diventa blu fisso.

**NOTA:**assicurati che tutti i dispositivi Bluetooth connessi in precedenza a Jabra Link 380 siano spenti.

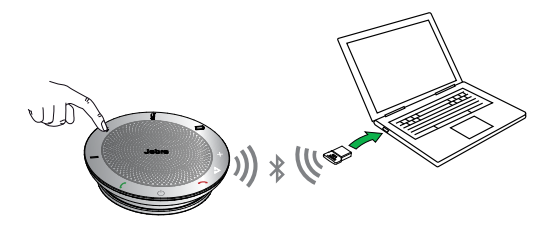

#### <span id="page-8-0"></span>3.2Connessione con un dispositivo mobile (Bluetooth)

- 1. premere e tenere premuto (2 secondi) il tasto Bluetooth sulle cuffie Jabra Speak 510 fino a quando la spia Bluetooth lampeggia in blu. Rilasciare il tasto quando si sentono le istruzioni per la connessione.
- 2. Abilita il Bluetooth sul dispositivo mobile e seleziona Jabra Speak 510 nell'elenco di dispositivi Bluetooth disponibili. Quando viene richiesto di immettere una password, immettere 0000.

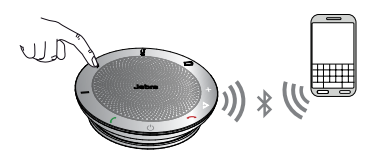

#### <span id="page-9-0"></span>3.3 connessione a cuffie Bluetooth

Per la privacy, è possibile collegare cuffie Bluetooth a Jabra Speak 510.

- 1. Collega Jabra Speak 510 a una porta USB disponibile sul PC.
- 2. Metti le cuffie Bluetooth in modalità di accoppiamento (consulta il manuale di istruzioni delle cuffie).
- 3. Premi e tieni premuto (per 8 secondi) il tasto Bluetooth su Jabra Speak 510 fino a quando la spia Bluetooth non inizia a lampeggiare in blu e poi lampeggia in verde. Rilascia il tasto quando senti "Connect to headset".
- 4. Quando viene stabilito il collegamento, la spia diventa blu fisso.

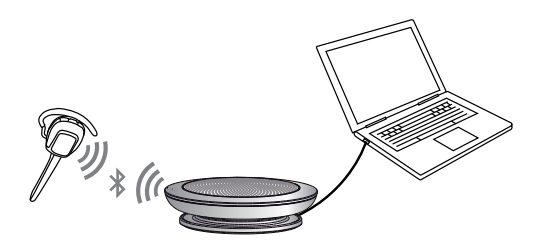

## <span id="page-10-0"></span>4. Come utilizzare Jabra Speak 510

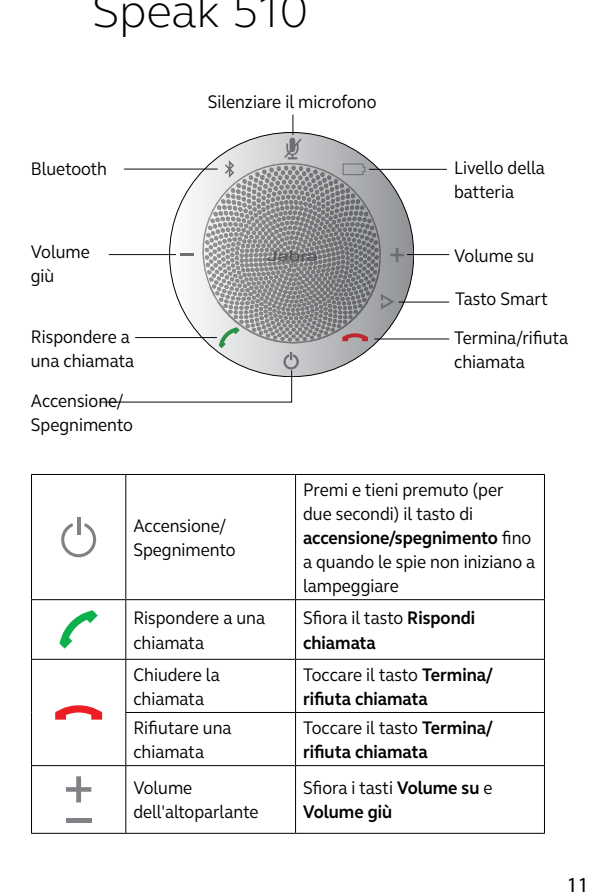

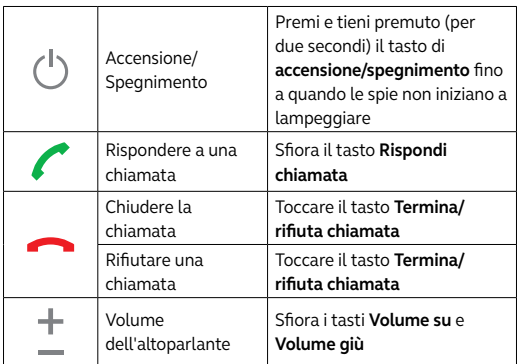

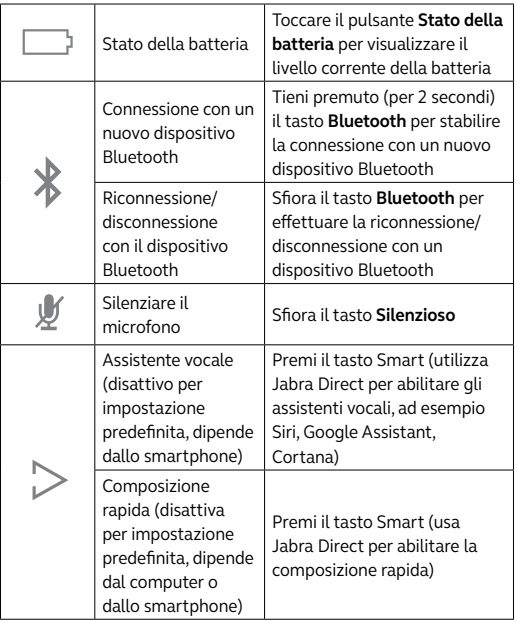

#### <span id="page-12-0"></span>4.1 Gestire più chiamate

Con Jabra Speak 510 è possibile accettare e gestire chiamate più chiamate contemporaneamente.

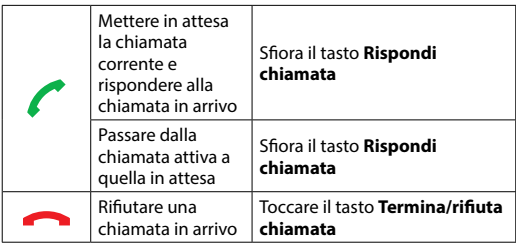

#### <span id="page-13-0"></span>4.2Passare da un dispositivo Bluetooth all'altro

- 1. Premi e tieni premuto il tasto Bluetooth e sfiora il tasto Volume su o Volume giù per passare da un dispositivo connesso all'altro. Viene annunciato il dispositivo connesso.
- 2. Rilascia il tasto Bluetooth quando viene annunciato il dispositivo corretto. Jabra Speak 510 stabilisce la connessione con il dispositivo. Quando la connessione è stata stabilita, il dispositivo viene annunciato.

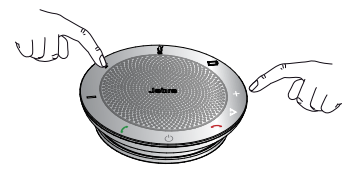

#### 4.3 Guida vocale attiva/disattiva

Per attivare/disattivare la guida vocale, premi e tieni premuto (8 sec) il pulsante **Silenzioso** fino a quando non senti 'Voice guidance off' o 'Voice guidance on'.

**NOTA:** non tutti i messaggi vocali verranno disattivati quando la guida vocale è disattiva.

#### <span id="page-14-0"></span>4.4 Tasto smart

Il tasto Smart è disattivo per impostazione predefinita.

Per utilizzare il tasto Smart per attivare l'assistente vocale del tuo telefono (ad esempio, Siri, Google Assistant, Cortana) o per comporre rapidamente un numero telefonico sul tuo smartphone o computer, installa Jabra Direct sul tuo computer e abilita il tasto Smart nelle impostazioni di Speak 510.

# <span id="page-15-0"></span>5. Software

### 5.1 Jabra Direct

Jabra Direct è il software pensato per il supporto, la gestione e l'abilitazione di funzionalità ottimali per i dispositivi Jabra. Si consiglia vivamente di scaricare e installare Jabra Direct.

**Per scaricare la versione più recente, visita jabra.com/direct**

#### 5.2Aggiornamento del firmware di Jabra Speak 510

Gli aggiornamenti del firmware migliorano le prestazioni oppure aggiungono nuove funzionalità ai dispositivi Jabra.

#### **PER AGGIORNARE IL FIRMWARE:**

- 1. Collega l'altoparlante al PC tramite un cavo USB.
- 2. Scarica e installa Jabra Direct.
- 3. Cerca il firmware più recente tramite Jabra Direct. Riceverai una notifica ogniqualvolta è disponibile un aggiornamento per il tuo dispositivo.

# <span id="page-16-0"></span>6. Supporto

### 6.1 Domande frequenti

visualizza le domande frequenti su Jabra.com/ speak510.

#### 6.2Manutenzione di Jabra Speak 510

- **Conservare sempre Jabra Speak 510 spento e** protetto in modo sicuro.
- Non conservarle in luoghi con temperature troppo alte o troppo basse (al di sopra dei 70 °C e al di sotto dei -20 °C). In caso contrario, la durata della batteria si riduce e la funzionalità del dispositivo può risultare compromessa. Anche le alte temperature possono compromettere le prestazioni.
- Non esporre Jabra Speak 510 alla pioggia o ad altri liquidi.

jabra.com/speak510